# **API Builder CLI**

This document will walk you through the process of how to publish API Builder apps to a newly deployed cluster using Appcelerator CLI commands.

- [Setup](#page-0-0)
- [Publish source code](#page-0-1)
- [Publish by providing Dockerfile](#page-1-0)
- [Publish by using existing Docker image](#page-4-0)
- [CLI commands](#page-5-0)

The use of small containers should be avoided when publishing API Builder applications using the Appcelerator CLI commands. The Δ minimum recommended container size for Arrow Apps is "Medium". Though you may be able to deploy to a "Dev" or "Small" container, for better memory usage and performance it is highly recommended that you use medium or bigger size containers.

## <span id="page-0-0"></span>**Setup**

You will need Appcelerator CLI (appc cli) version 7.0.0+. To install Appcelerator CLI 7.0.0, execute this command:

```
npm install appcelerator -g
```
## <span id="page-0-1"></span>**Publish source code**

The legacy method to publish the API Builder app is as follows:

1. Create a new API Builder app:

```
$ appc new -t arrow
Appcelerator Command-Line Interface, version 7.0.0
Copyright (c) 2014-2017, Appcelerator, Inc. All Rights Reserved.
? What's the project name? appctest
*** new completed. ***
```
2. Update appc.json environment to add extra\_hosts if you haven't set up a DNS yet. If your cluster uses appctest.com as a domain name, then you need to add NODE\_ENV as well:

```
$ cd appctest
$ vi appc.json
{
...
   "cloud": {
     ...
     // Change your container size here
     "container": "Medium",
     // Number of containers for your app
     "minimum": 3,
     // Maximum number of containers for you app when autoscalling kicks in
     "maximum": 5,
     // NODE_ENV is only needed if
     // a. You are running in an alternately-named environment (like staging)
     // b. You are running on a domain with appctest in the name
     "environment": {"NODE_ENV":"PRODUCTION","extra_hosts":"54.212.208.81
api.cloudapp-1.appctest.com"},
     ...
    }
}
```
- 3. Execute appc install (required prior to the release of version 6.2.0).
- 4. Then publish the app normally by executing this command: appc publish

### <span id="page-1-0"></span>**Publish by providing Dockerfile**

Starting from AMPLIFY Runtime Services (formerly known as Arrow Cloud) 1.6.0, you can publish to AMPLIFY Runtime Services by pushing a Docker image directly. If your cluster has no Internet access, this is the recommended method to publish.

1. Create a new API Builder app:

```
$ appc new -t arrow
Appcelerator Command-Line Interface, version 7.0.0
Copyright (c) 2014-2017, Appcelerator, Inc. All Rights Reserved.
? What's the project name? appctest
*** new completed. ***
```
2. Prepare a Dockerfile by creating a Dockerfile under your project directory and use the start\_app script. Use of start\_app is required if you want to able to retrieve access and console logs of your app using the appc cloud logcat and appc cloud accesslog com mands. The following is a sample Dockerfile for an API Builder app:

```
FROM mhart/alpine-node:5.12.0
# Install curl command for app health check
RUN apk add --no-cache curl
# This is the script to start app
COPY start_app /usr/local/bin/
RUN chmod 755 /usr/local/bin/start_app
RUN mkdir -p /opt/app
WORKDIR /opt/app
COPY package.json /opt/app
COPY app.js /opt/app
COPY README.md /opt/app
RUN npm install
ENTRYPOINT ["/usr/local/bin/start_app"]
```
3. The start\_app script should look something like this and be placed under the project directory with the Dockerfile:

```
#!/bin/sh
APP_DIR="/opt/app"
# command to retrieve the containerId inside docker container
CONTAINID=$(cat /proc/1/cgroup | grep 'docker/' | tail -1 | sed 's/^.*\///' | cut
-c 1-12)# replace the fake "serverId" with the real container id
if [ ! -z $CONTAINID ]; then
 ARROWCLOUD_APP_LOG_DIR=$(echo ${ARROWCLOUD_APP_LOG_DIR} | sed
"s/serverId/${CONTAINID}/")
 export serverId=${CONTAINID}
fi 
APP_LOG_DIR="/ctdebuglog/${ARROWCLOUD_APP_LOG_DIR}"
APP_DEBUG_LOG_DIR="${APP_LOG_DIR}/debug"
APP_REQUESTS_LOG_DIR="${APP_LOG_DIR}/requests"
mkdir -p "${APP_DEBUG_LOG_DIR}"
if [ $? -ne 0 ]; then
 echo "Failed to create ${APP_DEBUG_LOG_DIR}"
 exit 1
fi 
mkdir -p "${APP_REQUESTS_LOG_DIR}"
if [ $? -ne 0 ]; then
 echo "Failed to create ${APP_REQUESTS_LOG_DIR}"
 exit 1
fi 
                                                                     Expand
                                                                    source
```

```
# make a symbolic link from ${APP_REQUESTS_LOG_DIR} to /ctlog to satisfy
appc-logger
ln -s ${APP_REQUESTS_LOG_DIR} /ctlog
if [ $? -ne 0 ]; then
 echo "Failed to create link from ${APP_REQUESTS_LOG_DIR} to /ctlog"
 exit 1
fi 
STDOUT_LOG_FILE="${APP_DEBUG_LOG_DIR}/stdout.log"
STDERR_LOG_FILE="${APP_DEBUG_LOG_DIR}/stderr.log"
# curl is used for health-check when creating docker service for an app.
curl >/dev/null 2>&1
if [ $? -eq 127 ]; then
 echo "curl not found! App image must include curl for health-check purpose." >>
${STDOUT_LOG_FILE} 2>>${STDERR_LOG_FILE}
 exit 1
fi 
cd $APP_DIR
echo "[app_launcher] starting application via \"$DAEMON $DAEMON_ARGS\"" >>
${STDOUT_LOG_FILE} 2>>${STDERR_LOG_FILE}
# start the app in the same process which is the main process(pid 1), so that the
app can get signals
exec node app.js >> ${STDOUT_LOG_FILE} 2>>${STDERR_LOG_FILE}
RETVAL=$?
if [ $RETVAL -ne 0 ]; then
  echo "[app_launcher] application is over with status code $RETVAL." >>
${STDOUT_LOG_FILE} 2>>${STDERR_LOG_FILE}
else
echo "[app_launcher] application is over." >> ${STDOUT_LOG_FILE}
```

```
2>>${STDERR_LOG_FILE}
fi
exit $RETVAL
```
4. Execute appc publish. You will need to provide the app version using the --app-version flag. You should always provide the app name since Appcelerator CLI will not scan package. json as it would normally with source code publishing that does obtain the app name. Using appc publish will build the Docker image by using the provided Dockerfile and push the image to AMPLIFY Runtime Services directly:

```
$ cd appctest
$ appc publish --app-version 1.0.0 appctest
```
5. If you need to scale up the number of servers, execute these commands:

```
# Set maximum number of containers allowed for appctest
$ appc cloud config appctest --maxsize <size>
# Set current number of containers for appctest as long as the cluster has enough
resource)
$ appc cloud config appcteest --minsize <size>
```
#### <span id="page-4-0"></span>**Publish by using existing Docker image**

Alternatively, after preparing your Dockerfile and start\_app script, you can build the Docker image yourself and publish the image to AMPLIFY Runtime Services:

1. Build the Docker image:

```
$ cd appctest
$ docker build -t appctestimage .
# Double check the image presents locally
$ docker images |grep appctestimage
appctestimage latest 1869918dab71b 43 minutes
ago 277 MB
```
2. Next, publish the image directly. Ensure that you provide the app version and name and image name by using the --app-version, app name, and --image flags:

```
$ cd appctest
$ appc publish --app-version 1.0.0 --image appctestimage appctest
```
3. If you need to scale up the number of servers, execute these commands:

```
# Set maximum number of containers allowed for appctest
$ appc cloud config appctest --maxsize <size>
# Set current number of containers for appctest as long as the cluster has enough
resource)
$ appc cloud config appcteest --minsize <size>
```
If you haven't set up your DNS yet, your app publish may fail with the following error:

```
$ appc cloud logcat appctest
...
Uncaught Exception Error loading connector/appc.arrowdb. Error:
getaddrinfo ENOTFOUND api.cloudapp-1.appctest.com
api.cloudapp-1.appctest.com:443
2017-04-03T16:24:39-07:00 | Error: Error loading connector/appc.arrowdb.
Error: getaddrinfo ENOTFOUND api.cloudapp-1.appctest.com
api.cloudapp-1.appctest.com:443
...
```
In this case, you will need to execute the following command to configure the custom host info in the app container. Please note if you try to update /etc/hosts file in the Dockerfile with the custom hostname and IP. It will not work because the Docker swarm mode will override that information at the time of the container launch.

```
$ appc cloud config --set "extra_hosts=54.212.208.81
api.cloudapp-1.appctest.com"
Appcelerator Command-Line Interface, version 7.0.0
Copyright (c) 2014-2017, Appcelerator, Inc. All Rights Reserved.
Admin Hostname: https://admin.cloudapp-1.appctest.com
The variable has been saved successfully.
```

```
# Confirm the env is set correctly
$ appc cloud config --env appctest
Appcelerator Command-Line Interface, version 7.0.0
Copyright (c) 2014-2017, Appcelerator, Inc. All Rights Reserved.
Admin Hostname: https://admin.cloudapp-1.appctest.com
extra_hosts = 54.212.208.81 api.cloudapp-1.appctest.com
```
Note about Docker image publish with Alpine: You will need to execute apk add --no-cache curl in the Docker file when publishing the Docker image.

## <span id="page-5-0"></span>**CLI commands**

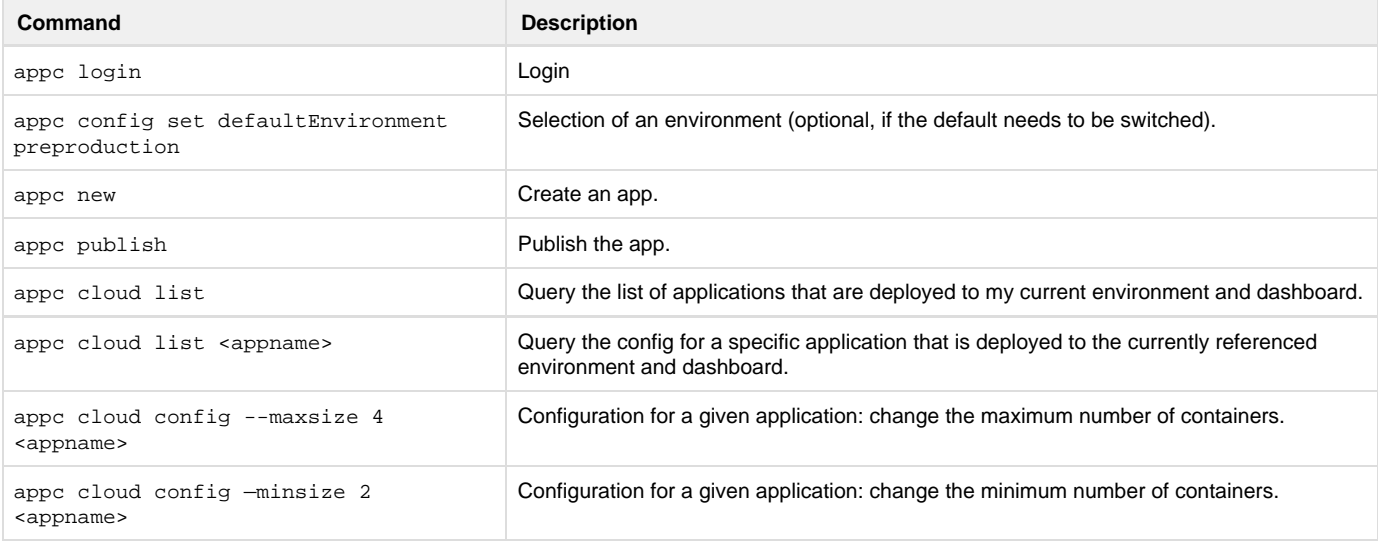

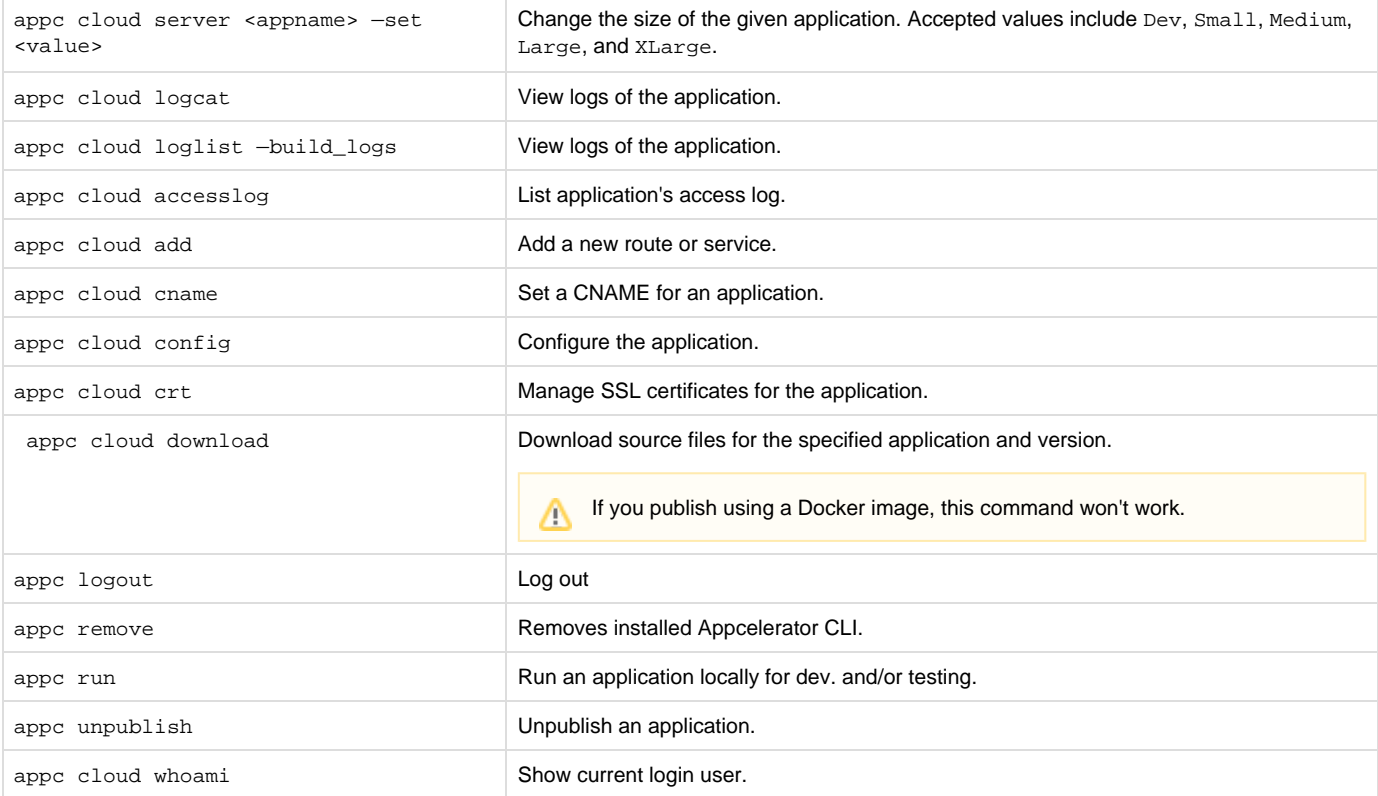